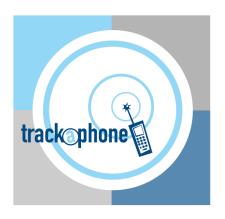

# TrackaPhone:

# How to Edit Your Employee Protection User Details

3<sup>rd</sup> September 2015

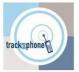

### 1. Introduction:

As a registered user of the TrackaPhone Employee Protection Service, there is certain information that we need to hold in order to ensure we can easily identify you in an alert situation and also know who to contact in an emergency.

In order to ensure the details are accurate, up to date and also held securely we have created an on line protal that allows you to edit your details directly on to our system.

The following document is a guide to this portal and how to use it.

### 2. Accessing the Portal

The portal can be accessed in a number of ways:

- by clicking <a href="https://trackaphone.co.uk/callback/meditor">https://trackaphone.co.uk/callback/meditor</a>.
- Or by going to the <u>www.TrackaPhone.com</u> home page and selecting 'Update User Details' under the My TrackaPhone Tab. This can be done from your phone or via a PC if you prefer.
- Or by selecting Update User details from the Alert client software on your phone

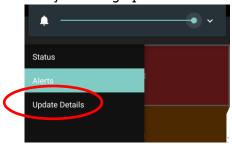

These will take you to the login page where you will require 3 pieces of information:

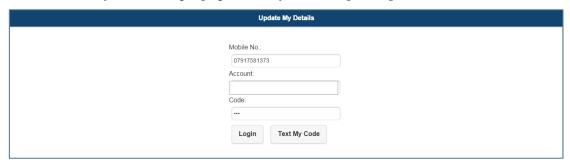

Mobile no: This is the mobile number of your registered device

Account No: This can be supplied by your administrator

Code: This is the 3 letter code that you use to consent to the service.

If you do not know your code then complete the mobile number and account fields then click on 'Text My Code', which will send the code to your mobile phone as a text and the confirmation message, 'Your code reminder has been sent' will appear as below

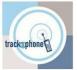

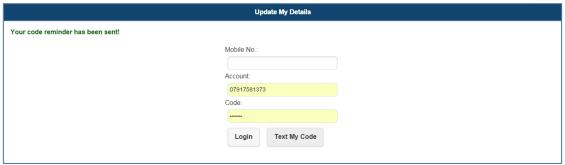

Once you have filled the correct details then select 'Login' to access your current stored details.

### 3. Updating Your Details

Once you have accessed the details page simply update each field with the correct information.

Some information is **Optional** wheras other fields are **Mandatory** and need to be completed in order for you to submit your form so **please ensure you have all the mandatory information prior to starting the process**, an example of the kind of information required is below, but your fields may vary as this is customer specific.

Some information is **Locked** for editing and this will be added by your administrator, you will not be able to type in these boxes. If these details are incorrect please email <a href="mailto:support@trackaphone.com">support@trackaphone.com</a> with the correct details.

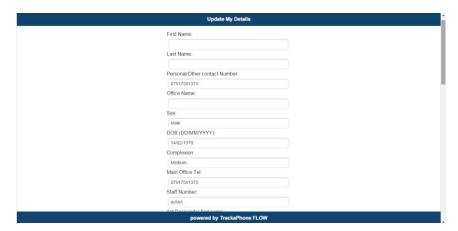

Once completed then click '**Update**' at the bottom of the page and you will get the confirmation 'Your details have been updated successfully' if the details have been successfully submitted as below

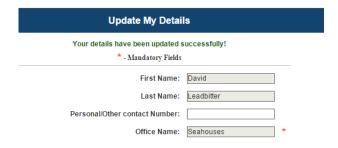

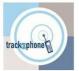

## 4. Required Information Example

The actual fields may vary as these are customer dependent.

| Field Name                      | Field Type | Example                            | Your Details |
|---------------------------------|------------|------------------------------------|--------------|
| User First Name                 | Locked     | Joe                                |              |
| User Surname                    | Locked     | Bloggs                             |              |
| Secondary (or Personal) Mobile  | Optional   | 07******                           |              |
| Position                        | Mandatory  | Manager                            |              |
| Email                           | Optional   | David.leadbitter@trackaphone.com   |              |
| Region Name                     | Locked     | South East                         |              |
| Area Name                       | Locked     | Plant Health                       |              |
| Password-Staff Number           | Mandatory  | U123456                            |              |
| Sex                             | Mandatory  | Male                               |              |
| Direct Line manager name        | Mandatory  | Phil                               |              |
| Direct Line manager surname     | Mandatory  | Derry                              |              |
| Direct Line manager Tel 1       | Mandatory  | 07xxxxxxxxx with no gaps           |              |
| Direct Line Manager Tel 2       | Optional   | 01xxxxxxxxx with no gaps           |              |
| On Call Duty Rota Number        | Ignore     | Ignore this field if it is present |              |
| Countersigning Manager Name     | Mandatory  | Alan                               |              |
| Countersigning Manager Surname  | Mandatory  | Davidson                           |              |
| Countersigning Manager Mobile   | Mandatory  | 07xxxxxxxxx with no gaps           |              |
| Countersigning Manager Landline | Optional   | 01xxxxxxxxx with no gaps           |              |
| DOB (DD/MM/YYYY)                | Optional   | 21/12/1921                         |              |
| Medical Notes                   | Optional   | Diabetic and heart condition       |              |
| Home Postcode                   | Optional   | NE289NZ                            |              |
| Vehicle Registration            | Optional   | NK14 0YL                           |              |
| Build                           | Optional   | Medium                             |              |
| Eye Colour                      | Optional   | Blue                               |              |
| Hair Colour                     | Optional   | Brown/Grey                         |              |
| Height (cm)                     | Optional   | 182                                |              |
| Weight                          | Optional   | 12 stone 3lb                       |              |
| Blood Group                     | Optional   | A+, A-, B+, B-, AB+, AB-, O+, O-,  |              |

Please complete the survey as soon as possible after receiving this form.